# Probleemoplossing bij onvolledige toegang tot CEF

### Inhoud

[Inleiding](#page-0-0) [Voorwaarden](#page-0-1) [Vereisten](#page-1-0) [Gebruikte componenten](#page-1-1) **[Conventies](#page-1-2)** [Wat is een Adjacency?](#page-1-3) [Typen bijligging](#page-4-0) [NADERING](#page-5-0) [Redenen voor onvolledige bijwerkingen](#page-5-1) [Geen ARP-vermeldingen](#page-6-0) [Niet gewist na voltooiing van het label](#page-6-1) [Bekende problemen](#page-7-0) [Gerelateerde informatie](#page-7-1)

# <span id="page-0-0"></span>**Inleiding**

De netwerkknooppunten in het netwerk worden als aangrenzende beschouwd als zij elkaar met één enkele hoop over een verbindingslaag kunnen bereiken. Dit document geeft tips over hoe u onvolledige nabijheid kunt oplossen, aangezien de uitvoer van de opdracht nabijheid van i[p](//www.cisco.com/en/US/docs/ios/12_3/switch/command/reference/swi_s2.html#wp1075860) [cef](//www.cisco.com/en/US/docs/ios/12_3/switch/command/reference/swi_s2.html#wp1075860) toont wanneer [Cisco Express Forwarding \(CEF\)](//www.cisco.com/en/US/docs/ios/12_2/switch/configuration/guide/xcfcef.html) op een interface is ingeschakeld.

```
Router#show ip cef adjacency serial 4/0/1 10.10.78.69 detail
IP Distributed CEF with switching (Table Version 2707655)
   130703 routes, 0 reresolve, 0 unresolved (0 old, 0 new), peak 39517
   130703 leaves, 9081 nodes, 26227536 bytes, 2685255 inserts, 2554552 invalidations
   949 load sharing elements, 318864 bytes, 71787 references
   universal per-destination load sharing algorithm, id 9E3B1A95
   2 CEF resets, 23810 revisions of existing leaves
   Resolution Timer: Exponential (currently 1s, peak 16s)
    22322 in-place/0 aborted modifications
    refcounts: 2175265 leaf, 1972988 node
```
Table epoch: 0 (17 entries at this epoch)

**Adjacency Table has 112 adjacencies 4 IPv4 incomplete adjacencies**

<span id="page-0-1"></span>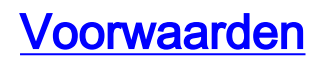

### <span id="page-1-0"></span>Vereisten

Cisco raadt kennis van de volgende onderwerpen aan:

- [Cisco Express Forwarding \(CEF\)](//www.cisco.com/en/US/docs/ios/12_2/switch/configuration/guide/xcfcef.html)
- [Cisco Express doorsturen configureren](//www.cisco.com/en/US/docs/ios/12_2/switch/configuration/guide/xcfcefc.html)
- [Hoe u kunt controleren of Cisco Express Forwarding-switching](//www.cisco.com/en/US/products/sw/iosswrel/ps1828/products_tech_note09186a00801e1e46.shtml)

#### <span id="page-1-1"></span>Gebruikte componenten

De informatie in dit document is gebaseerd op Cisco IOS-softwarerelease 12.3(3).

De informatie in dit document is gebaseerd op de apparaten in een specifieke laboratoriumomgeving. Alle apparaten die in dit document worden beschreven, hadden een opgeschoonde (standaard)configuratie. Als uw netwerk live is, moet u de potentiële impact van elke opdracht begrijpen.

### <span id="page-1-2"></span>**Conventies**

Raadpleeg [Cisco Technical Tips Conventions \(Conventies voor technische tips van Cisco\) voor](//www.cisco.com/en/US/tech/tk801/tk36/technologies_tech_note09186a0080121ac5.shtml) [meer informatie over documentconventies.](//www.cisco.com/en/US/tech/tk801/tk36/technologies_tech_note09186a0080121ac5.shtml)

# <span id="page-1-3"></span>Wat is een Adjacency?

CEF beschrijft een zeer snel omschakelingsmechanisme dat een router gebruikt om pakketten van binnenuit naar de uitgaande interface door te sturen. CEF gebruikt twee reeksen gegevensstructuren of tabellen, die het in routergeheugen opslaat:

- Forwarding Information Base (FIB) —overgenomen van de Internationale Organisatie voor Normalisatie (ISO)-gebruik, beschrijft een FIB een gegevensbank met informatie die gebruikt wordt om verzendingsbesluiten te nemen. Het is conceptueel vergelijkbaar met een routingtabel of route-cache, alhoewel het zeer verschillend is van een routingtabel in implementatie.
- [Adjacency Table](//www.cisco.com/en/US/docs/ios/12_2/switch/configuration/guide/xcfcef.html#wp1000937) Twee knooppunten in het netwerk worden als aangrenzende beschouwd als ze elkaar kunnen bereiken met één enkele hop over een verbindingslaag. Bijvoorbeeld, wanneer een pakket op één van de interfaces van de router aankomt, rept de router van de datalink-laag die het ingesloten pakket aan de netwerklaag vormt en past het ingesloten pakket aan de netwerklaag toe. Op de netwerklaag wordt het doeladres van het pakket onderzocht. Als het doeladres geen adres is van de interface van de router of het adres van alle hosts uitzending, moet het pakket worden routeerd.Elke route in de databank moet ten minste twee elementen bevatten:Doeladres: Dit is het adres van het netwerk dat de router kan bereiken. De router kan meer dan één route naar hetzelfde adres hebben.Wijs naar de bestemming—Deze wijzer geeft aan dat het doelnetwerk direct op de router is aangesloten, of het wijst op het adres van een andere router op een direct aangesloten netwerk naar de bestemming. Die router, die één hop dichter bij de bestemming is, is de volgende-hoprouter. Een nabijheid vertegenwoordigt de wijzer aan de bestemming.

Dit voorbeeld gebruikt een Ethernet interface van een router (bijvoorbeeld R1) die met een IP-

adres van 172.16.81.98 is geconfigureerd en een eenvoudige statische route die alle bestemmingen naar de Ethernet-interface van een naburige router R2 wijst, met een IP-adres van 172.16.81.1 als de volgende hop. In het algemeen, CEF moet op de inkomende interface worden geactiveerd voor pakketten om CEF geschakeld te worden. Aangezien CEF de expediteits beslissing over input maakt, gebruik de [geen ip route-cache cef](//www.cisco.com/en/US/docs/ios/12_3/switch/command/reference/swi_i1.html#wp1110844) opdracht in de ingress interface om CEF uit te schakelen.

Opmerking: In fast-Switching, bouwt Cisco IOS een snel-switching cache ingang nadat het een pakje verandert. Bijvoorbeeld, een pakket dat op een proces-switched interface komt en door een snelgeschakeld interface wordt verzonden is snel geschakeld. Geef de [geen ip route-cache](//www.cisco.com/en/US/docs/ios/12_3/switch/command/reference/swi_i1.html#wp1110844) opdracht op in de egress interface om snelle switching uit te schakelen. Dit in tegenstelling tot CEF.

- 1. Gebruik het [bevel van de](//www.cisco.com/en/US/docs/ios/12_3/iproute/command/reference/ip2_s3g.html#wp1039689) [s](//www.cisco.com/en/US/docs/ios/12_3/iproute/command/reference/ip2_s3g.html#wp1039689)how ip [route](//www.cisco.com/en/US/docs/ios/12_3/iproute/command/reference/ip2_s3g.html#wp1039689) om de inhoud van de IP routingtabel te bekijken. R1#**show ip route** Codes: C - connected, S - static, I - IGRP, R - RIP, M - mobile, B - BGP D - EIGRP, EX - EIGRP external, O - OSPF, IA - OSPF inter area N1 - OSPF NSSA external type 1, N2 - OSPF NSSA external type 2 E1 - OSPF external type 1, E2 - OSPF external type 2 i - IS-IS, su - IS-IS summary, L1 - IS-IS level-1, L2 - IS-IS level-2 ia - IS-IS inter area, \* - candidate default, U - per-user static route o - ODR, P - periodic downloaded static route Gateway of last resort is 172.16.81.1 to network 0.0.0.0 172.16.0.0/24 is subnetted, 1 subnets C 172.16.81.0 is directly connected, Ethernet0/0 **S\* 0.0.0.0/0 [1/0] via 172.16.81.1** *!--- A simple default static route points all destinations to !--- a next-hop address of 172.16.81.1.*
- 2. Gebruik de<u> [opdracht](//www.cisco.com/en/US/docs/ios/12_3/ipaddr/command/reference/ip1_s1g.html#wp1078906)</u> [Show ip](//www.cisco.com/en/US/docs/ios/12_3/ipaddr/command/reference/ip1_s1g.html#wp1079902) of <u>[arp](//www.cisco.com/en/US/docs/ios/12_3/ipaddr/command/reference/ip1_s1g.html#wp1078906)</u> om de <u>[tabel Adresresolutie Protocol \(ARP\) weer te](//www.cisco.com/en/US/docs/ios/12_3/ipaddr/command/reference/ip1_s1g.html#wp1078906)</u> [geven.](//www.cisco.com/en/US/docs/ios/12_3/ipaddr/command/reference/ip1_s1g.html#wp1078906)Opmerking: Het veld "Hardware Adres" in de ARP-tabel geeft items weer voor de lokale interface en de volgende-hop-interface.

```
R1#show ip arp
Protocol Address Age (min) Hardware Addr Type Interface
Internet 172.16.81.98 - 0030.71d3.1000 ARPA Ethernet0/0
Internet 172.16.81.1 0 0060.471e.91d8 ARPA Ethernet0/0
```
3. Gebruik de<u>[show nabijheid](/content/en/us/td/docs/ios-xml/ios/ipswitch/command/isw-cr-book/isw-s1.html#wp1164291581)</u> ethernet 0/0 detail en de <u>show nabijheid</u> Ethernet 0/0 interne opdrachten om de inhoud van de nabijheids tabel ingang te bekijken.

```
R1#show adjacency ethernet 0/0 detail
Protocol Interface Address
IP Ethernet0/0 172.16.81.1(7)
                                 0 packets, 0 bytes
                                 0060471E91D8003071D310000800
                                 ARP 03:57:08
                                 Epoch: 1
R1#show adjacency ethernet 0/0 internal
Protocol Interface Address
IP Ethernet0/0 172.16.81.1(7)
                      0 packets, 0 bytes
                      0060471E91D8003071D310000800
                      ARP 03:57:00
                      Epoch: 1
                      Fast adjacency enabled
                      IP redirect enabled
                      IP mtu 1500 (0x48000082)
                      Fixup disabled
                      Adjacency pointer 0x62515AC0, refCount 7
                      Connection Id 0x0
                      Bucket 236
```
Deze uitvoer illustreert dat in CEF, een nabijheid naar een controlestructuur verwijst die Layer 2 informatie voor een IP adres op een bepaalde interface bevat. Het bevat de herschrijfstring die varieert met het insluitingsprotocol van de uitgaande interface. Een nabijheid is CEF's equivalent van een ARP vermelding.

In deze tabel worden belangrijke velden in de nabijheid *[interface-type interface-nummer]* interne opdracht beschreven.

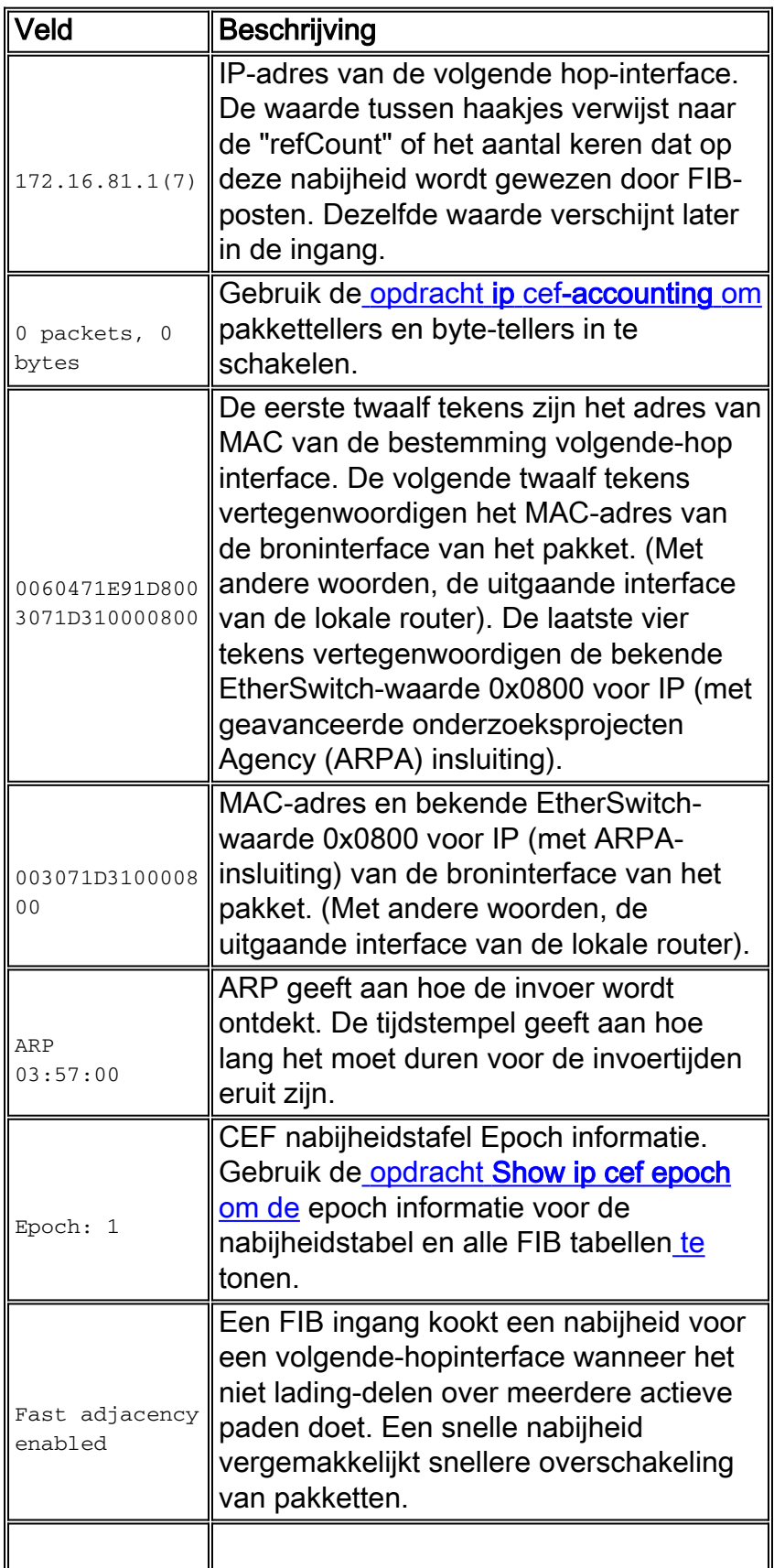

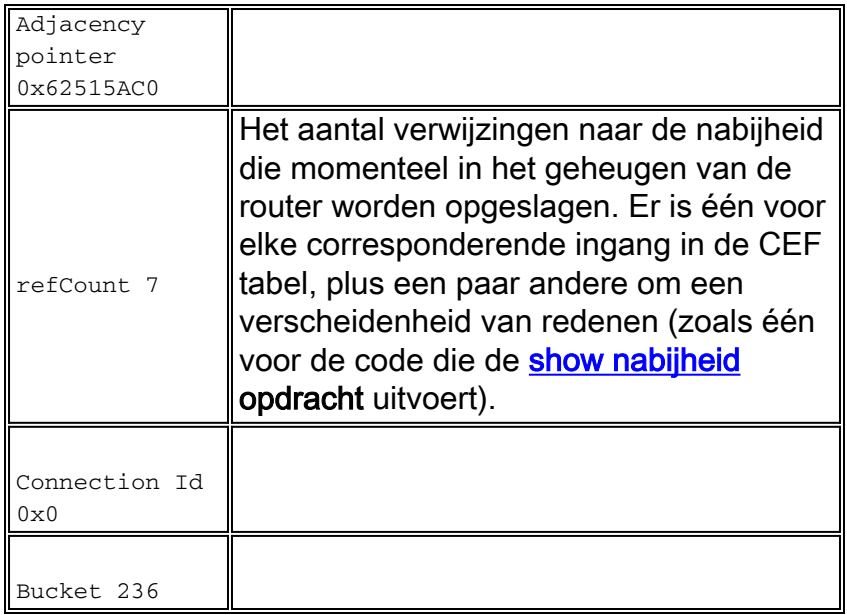

# <span id="page-4-0"></span>Typen bijligging

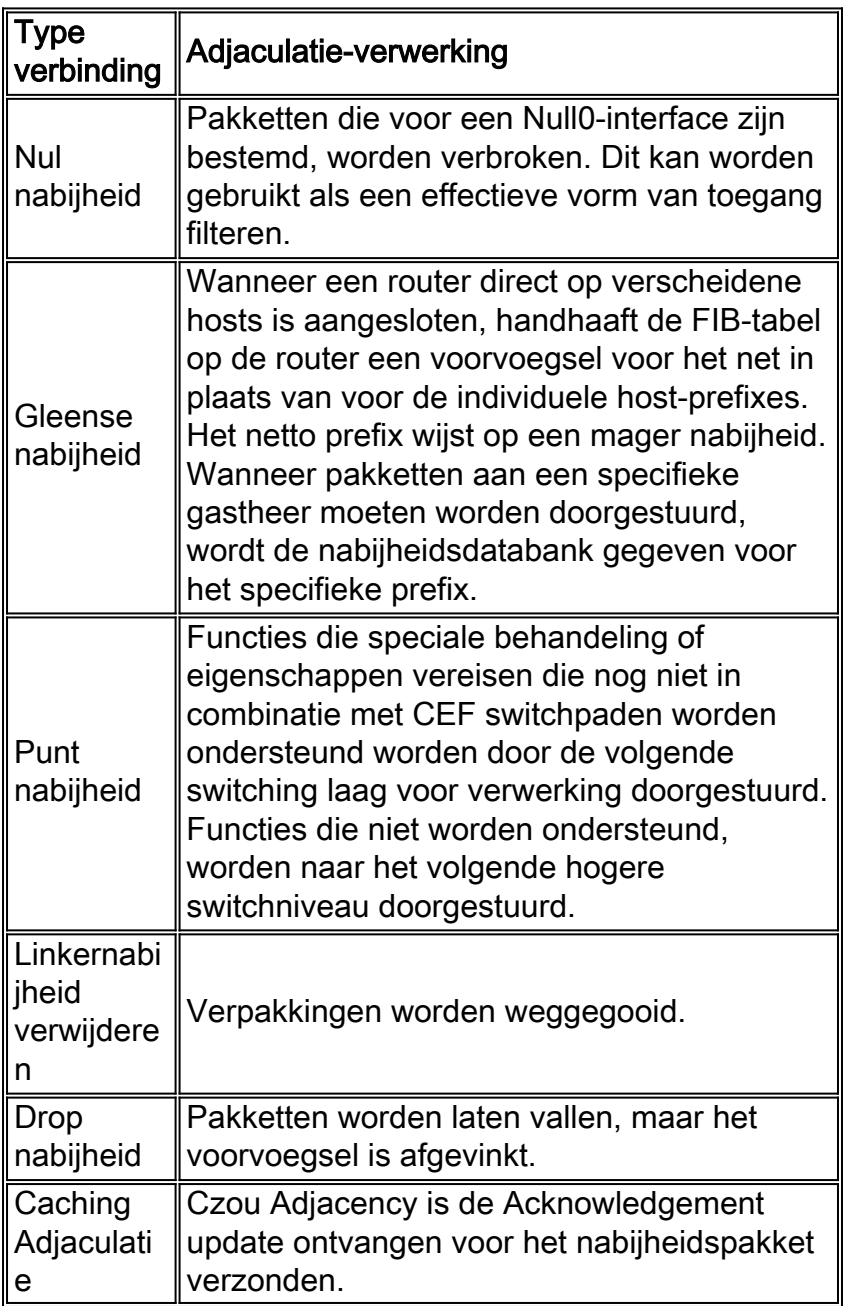

# <span id="page-5-0"></span>NADERING

De nabijheid wordt aan de tabel toegevoegd door middel van indirecte handconfiguratie of dynamisch, wanneer ontdekt door een mechanisme als ARP of door gebruik te maken van een routingprotocol, zoals BGP en OSPF, dat buurrelaties vormt. Als een nabijheid door het FIB wordt gecreëerd en niet dynamisch wordt ontdekt, dan is Layer 2 adresinformatie niet bekend en wordt de nabijheid als onvolledig beschouwd. Zodra de informatie van Layer 2 bekend is, wordt het pakket verzonden naar de routeprocessor, en de nabijheid wordt bepaald door ARP.

ATM- en Frame Relay-interfaces kunnen worden geconfigureerd als point-to-point of als multipoint. Het aantal nabijheid varieert met de configuratie:

- Point-to-point interface-gebruikt een enkele nabijheid voor de interface.
- Multipoint interface-gebruikt een unieke nabijheid of Layer 2 herschrijfstructuur voor elk host IP-adres. De informatie om de nabijheid te voltooien komt van IP ARP, statische ATM, of Frame Relay plattegronden, en omgekeerde ARP op ATM en Frame Relay.

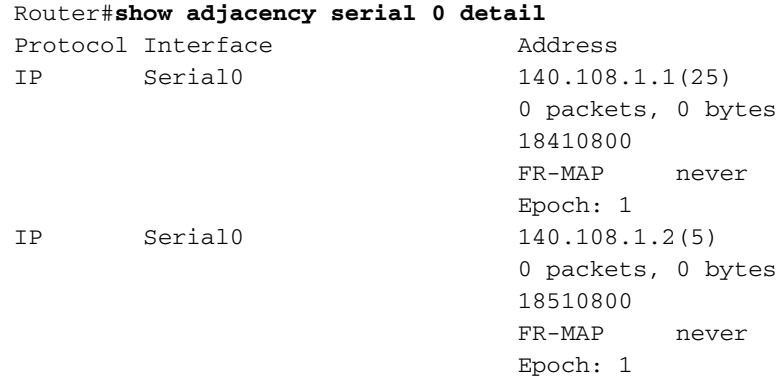

Wanneer een ATM-interface meerdere permanente virtuele circuits (PVC's) op een interface ondersteunt, kan de "incomplete" foutmelding maximaal een minuut verschijnen, maar deze mag niet blijven voortbestaan.

Opmerking: Naast regelmatige nabijheid ondersteunt CEF ook vijf nabijheidstypes die speciale behandeling vereisen. Deze typen worden beschreven in de [advertenties die een speciale](//www.cisco.com/en/US/docs/ios/12_2/switch/configuration/guide/xcfcef.html) sectie [voor](//www.cisco.com/en/US/docs/ios/12_2/switch/configuration/guide/xcfcef.html) d[e](//www.cisco.com/en/US/docs/ios/12_2/switch/configuration/guide/xcfcef.html) [verwerking](//www.cisco.com/en/US/docs/ios/12_2/switch/configuration/guide/xcfcef.html) van het [Cisco Express Forwarding - Overzicht](//www.cisco.com/en/US/docs/ios/12_2/switch/configuration/guide/xcfcef.html) vereisen en zijn buiten het bereik van dit document.

## <span id="page-5-1"></span>Redenen voor onvolledige bijwerkingen

Er zijn twee bekende redenen voor een onvolledige nabijheid:

- De router kan ARP niet met succes gebruiken voor de volgende-hop interface.
- Na een **heldere ip** of een <u>duidelijke nabijheid [opdracht, tekent de router de nabijheid als](//www.cisco.com/en/US/docs/ios/12_3/switch/command/reference/swi_a1.html#wp1059562)</u> [onvolledig.](//www.cisco.com/en/US/docs/ios/12_3/switch/command/reference/swi_a1.html#wp1059562) Vervolgens wordt de ingang niet vrijgegeven.
- In een MPLS-omgeving, dient IP CEF te worden geëtiketteerd voor Label Switching. Opdrachten op interfaceniveau [ip route-cache cef](//tools.cisco.com/Support/CLILookup/cltSearchAction.do?Application_ID=CLT"&"IndexId=IOS"&"IndexOptionId=123"&"SearchPhrase=%22*%22"&"Paging=25"&"ActionType=getCommandList"&"Bookmark=True)

De symptomen van een onvolledige nabijheid omvatten willekeurige pakketdruppels tijdens een ping test. Uitvoerdruppels resultaat van het wurgen van het tarief waarop [CEF](//www.cisco.com/en/US/products/sw/iosswrel/ps1828/products_tech_note09186a00801e1e46.shtml#punts) de aankomende pakketten aan de CPU [leest](//www.cisco.com/en/US/products/sw/iosswrel/ps1828/products_tech_note09186a00801e1e46.shtml#punts). Gebruik de [opdracht](//www.cisco.com/en/US/docs/ios/12_3/debug/command/reference/dbg_h1g.html#wp1086026) [d](//www.cisco.com/en/US/docs/ios/12_3/debug/command/reference/dbg_h1g.html#wp1086026)ebug ip cef om CEF-druppels te bekijken vanwege een onvolledige nabijheid.

Router# **\*Oct 11 17:08:03.275: CEF-Drop: Stalled adjacency for 192.168.10.2 on Serial0/1/3 for destination 192.168.11.1 \*Oct 11 17:08:03.275: CEF-Drop: Packet for 192.168.11.1 -- encapsulation** \*Oct 11 17:08:05.307: CEF-Drop: Stalled adjacency for 192.168.10.2 on Serial0/1/3 for destination 192.168.11.1 \*Oct 11 17:08:05.307: CEF-Drop: Packet for 192.168.11.1 -- encapsulation

Gebruik bovendien de opdracht [Laat cef](//www.cisco.com/en/US/docs/ios/12_3/switch/command/reference/swi_n1.html#wp1115470) meerdere kere[n vallen](//www.cisco.com/en/US/docs/ios/12_3/switch/command/reference/swi_n1.html#wp1115470) en zoek een stijgende waarde voor de "Encap\_fail" teller. Raadpleeg de opdrachten [Cef](//www.cisco.com/en/US/docs/ios/12_3/switch/command/reference/swi_n1.html) voor meer informatie.

#### <span id="page-6-0"></span>Geen ARP-vermeldingen

Wanneer CEF geen geldige nabijheid voor een doelprefix kan vinden, worden de pakketten in de CPU voor ARP-resolutie en, op haar beurt, voor voltooiing van de nabijheid geprikt. In zeldzame gevallen blijft de nabijheid onvolledig. Als de ARP-tabel bijvoorbeeld al een bepaalde host bevat, wordt het toepassen op het procesniveau niet geactiveerd door een ARP.

Bepaal of een ARP invoer bestaat om dit probleem op te lossen. Gebruik deze opdrachten en geef een specifiek IP-adres op:

• arp tonen of [IP-pijp tonen](//www.cisco.com/en/US/docs/ios/12_3/ipaddr/command/reference/ip1_s1g.html#wp1079902)

• nabiiheid tonen

Gebruik het [opdracht](//www.cisco.com/en/US/docs/ios/12_3/debug/command/reference/dbg_a2g.html#wp1116225) debug arp om te bevestigen dat de router een ARP-verzoek verstuurt.

```
Router#ping 10.12.241.4
Type escape sequence to abort.
Sending 5, 100-byte ICMP Echos to 10.12.241.4, timeout is 2 seconds:
.....
Success rate is 0 percent (0/5)
Router#
.Aug 21 18:59:07.175 PDT:
IP ARP:
creating incomplete entry for IP address:10.12.241.4 interface FastEthernet0/1
.Aug 21 18:59:07.177 PDT: IP ARP: sent req src 10.12.241.252 0006.529c.9801,
dst 10.12.241.4 0000.0000.0000 FastEthernet0/1
.Aug 21 18:59:07.180 PDT: IP ARP throttled out the ARP Request for 10.12.241.4
.Aug 21 18:59:09.182 PDT: IP ARP: sent req src 10.12.241.252 0006.529c.9801,
dst 10.12.241.4 0000.0000.0000 FastEthernet0/1
.Aug 21 18:59:09.183 PDT:
IP ARP throttled out the ARP Request for 10.12.241.4
```
Wanneer het ping proces probeert het eerste pakket te verzenden en geen ARP ingang ziet, initieert het een ARP vraag. Hij blijft proberen het pakje te verzenden en laat het pakje vallen na een bepaalde wachttijd. Wanneer een ARP-respons wordt ontvangen en de ARP-ingang met een achtergrondproces is voltooid, is de ping-succesratio 100%.

#### <span id="page-6-1"></span>Niet gewist na voltooiing van het label

Wanneer nabijheidsinformatie moet worden gewijzigd, verwijdert de aangrenzende logica een ingang in twee fasen:

• Ten eerste verandert het de status van de ingang van volledig in onvolledig.

Router#**show adjacency**

Protocol Interface Address IP Serial0 10.10.10.2(2) (**incomplete**) IP Serial0 10.10.10.3(7) IP Ethernet0 172.16.81.1(7)

• Vervolgens, op het volgende moment interval, wordt het nabijheidswandelproces "wakker" en wordt het wissen voltooid.

Router#**show adjacency**

Protocol Interface Address IP Serial0 10.10.10.3(7) IP Ethernet0 172.16.81.1(7)

In gedistribueerde CEF-modus, meldt het proces op RP de lijnkaarten om het wissen te voltooien. Deze reeks illustreert dat er een venster van maximaal 60 seconden bestaat zodat er een voorbijgaande, onvolledige nabijheid bestaat.

### <span id="page-7-0"></span>Bekende problemen

Op een Frame Relay-interface roept het configureren van een statische plattegrond CEF ertoe op om een server-prefix toe te voegen aan de CEF-tabel. Oorspronkelijk was de CEF niet van mening dat het PVC een "actieve" status had voordat het werd ingevoerd. Dit probleem wordt opgelost in Cisco bug-ID [CSCdr71258](https://tools.cisco.com/bugsearch/bug/CSCdr71258) (alleen [geregistreerde](//tools.cisco.com/RPF/register/register.do) klanten).

Daarnaast stelt CEF, na het verbinden met en dan het verwijderen van een interface van een Multiprotocol Label Switching (MPLS) Virtual Private Network (VPN) routedoorgifte (VRF), de nabijheid in aan onvolledig. De Frame Relay dynamische map is echter niet gewist. Wanneer het IP-adres opnieuw wordt toegepast, bestaat de dynamische mapping nog. Dit voorkomt dat de nabijheid ooit voltooid wordt. Geef het **[heldere frame-relais-inarp](//www.cisco.com/en/US/docs/ios/12_3/wan/command/reference/wan_c1g.html#wp1036437) opdracht** uit wanneer het IPadres is verwijderd (bijvoorbeeld wanneer VRF wordt toegepast) om dit probleem te voorkomen. Het IP-adres kan dan opnieuw worden toegepast en de nabijheid wordt voltooid zodra de dynamische map opnieuw wordt gecreëerd.

### <span id="page-7-1"></span>Gerelateerde informatie

- [Hoe u kunt controleren of Cisco Express Forwarding-switching](//www.cisco.com/en/US/products/sw/iosswrel/ps1828/products_tech_note09186a00801e1e46.shtml?referring_site=bodynav)
- [Cisco Express doorsturen configureren](//www.cisco.com/en/US/docs/ios/12_2/switch/configuration/guide/xcfcefc.html?referring_site=bodynav)
- [Cisco Express voor doorsturen Overzicht](//www.cisco.com/en/US/docs/ios/12_2/switch/configuration/guide/xcfcef.html?referring_site=bodynav)
- [Ondersteuning van Cisco Express Forwarding \(CEF\)-technologie](//www.cisco.com/en/US/tech/tk827/tk831/tk102/tsd_technology_support_sub-protocol_home.html?referring_site=bodynav)
- [Ondersteuning van IP-switchingtechnologie](//www.cisco.com/en/US/tech/tk827/tk831/tsd_technology_support_protocol_home.html?referring_site=bodynav)
- [Technische ondersteuning en documentatie Cisco Systems](//www.cisco.com/cisco/web/support/index.html?referring_site=bodynav)